## **ESR-21**

RS232 .

**:**

Δ

 GRT VRF . Telnet.

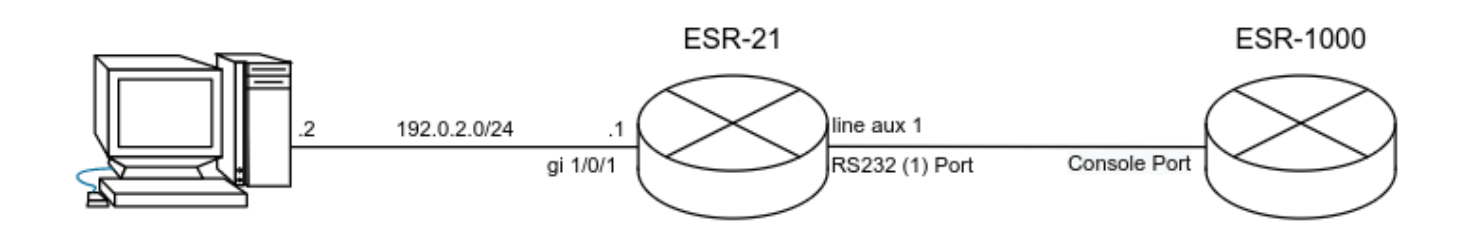

## **:** 1) gi 1/0/1, security-zone trusted:

```
interface gigabitethernet 1/0/1
  security-zone trusted
  ip address 192.0.2.1/24
exit
```
2) RS-232 ESR, RS-232 : : 115200 / : 8 : : 1

 **RS-232 (line aux <1-3>):**

```
line aux 1
 exec-timeout <TIMEOUT>
  speed <SPEED> (300 | 1200 | 2400 | 4800 | 9600 | 19200 | 38400 | 57600 | 115200)
 databits <DATABITS> (7 | 8)
 stopbits \langle STOPBITS> - (1 | 2)
  parity <PARITY> (none | even | odd)
  flowcontrol <FLOWCONTROL> (hardware | software | disabled)
  transport telnet port <PORT> telnet TCP- (1..65535)
exit
```
**:** RS-232 ESR-21 ESR-1000. telnet 3000 .

 **:**

:

RS-232 (line aux 1) :

```
\text{esr-21}(\text{config})# line aux 1
esr-21(config-line-aux)# speed 115200
esr-21(config-line-aux)# databits 8
esr-21(config-line-aux)# stopbits 1
esr-21(config-line-aux)# parity none
esr-21(config-line-aux)# flowcontrol disabled
esr-21(config-line-aux)# transport telnet port 3000
esr-21(config-line-aux)# exit
\text{esr-}21(\text{config})#
```
telnet 3000 security zone - self:

```
\text{esr-}21(\text{config})#
esr-21(config)# object-group service SERIAL_TELNET
esr-21(config-object-group-service)# port-range 3000
esr-21(config-object-group-service)# exit
\texttt{esr-21}(\texttt{config})#
esr-21(config)# security zone-pair trusted self
esr-21(config-zone-pair)# rule 10
esr-21(config-zone-pair-rule)# action permit
esr-21(config-zone-pair-rule)# match protocol tcp
esr-21(config-zone-pair-rule)# match destination-port SERIAL_TELNET
esr-21(config-zone-pair-rule)# enable
esr-21(config-zone-pair-rule)# exit
\texttt{esr-21}(\texttt{config-zone-pair})\# \texttt{exit}\text{esr-}21(\text{config})#
```
## RS-232 :

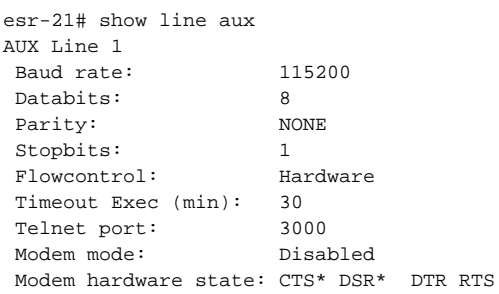

## ESR-21 telnet 3000 :

```
user@user:~$ telnet 192.0.2.1 3000
Trying 192.0.2.1...
Connected to 192.0.2.1.
Escape character is '^]'.
esr-1000 login:
esr-1000 login: admin
Password:
Welcome to ESR-1000
esr-1000#
```
RS-232 Console Eltex - Rolled over:

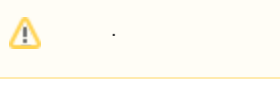

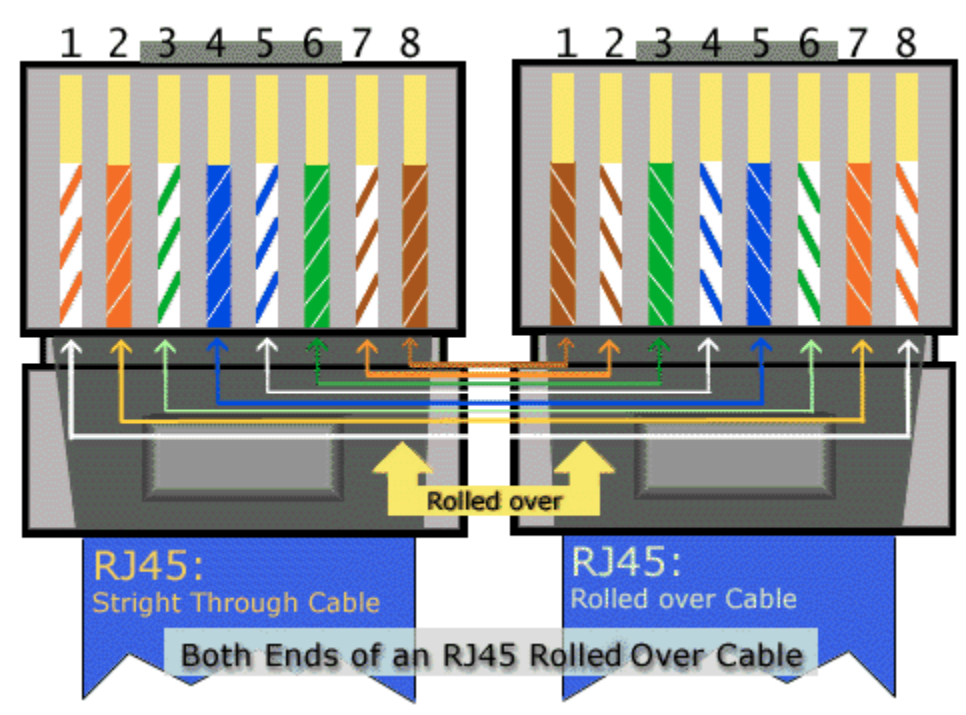